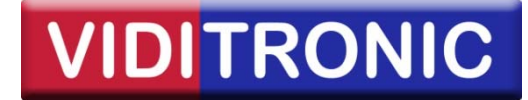

## **Nulstilling af Hikvision password med Hikvision SADP software**

Denne guide beskriver, hvordan man nulstiller Hikvision IP‐kameraer og servere.

Bemærk, vi nulstiller kun enheder, der er leveret af os…

De fleste kameraer kan nulstilles ved, at tage strømmen fra og bagefter holde reset knappen nede i 30 sekunder, efter man giver den strøm igen.

1. Hent og installer SADP: http://www.viditronic.dk/data/Hikvision\_SADP.exe

**2.** Sæt flueben ud for enheden til venstre og klik derefter på "Forgot Password":

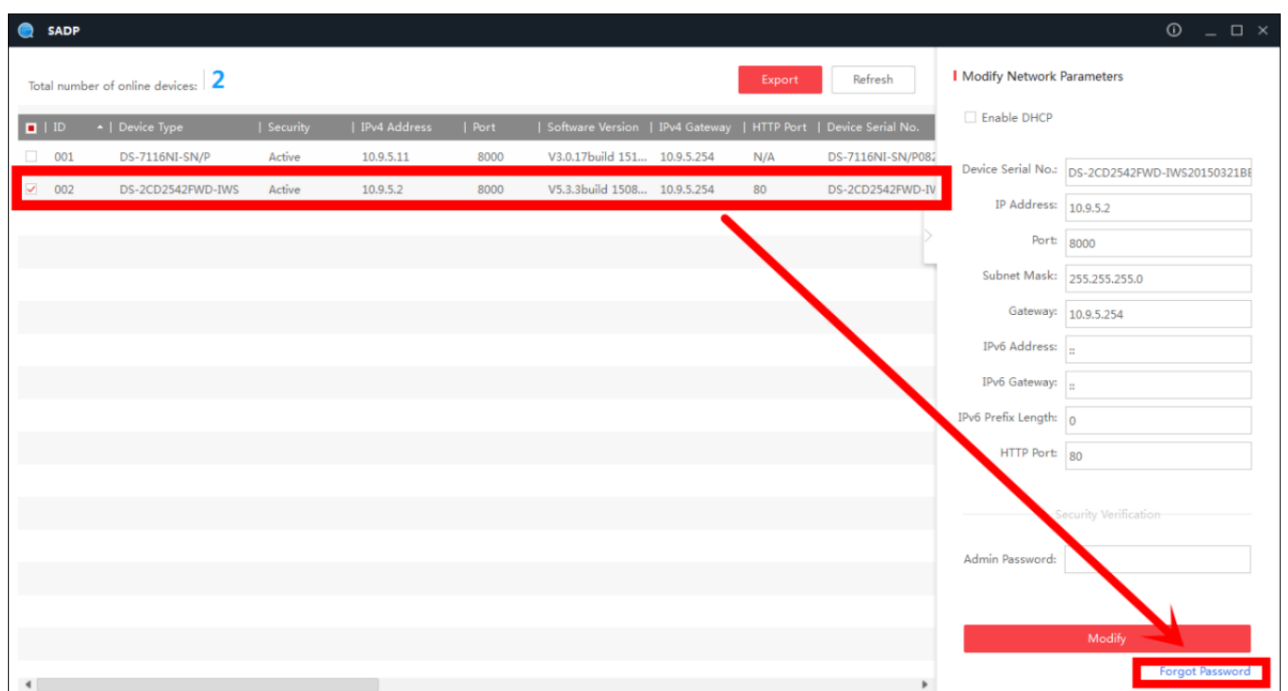

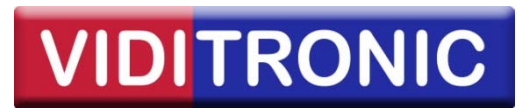

## 3. Vælg "Export" - og gem filen:

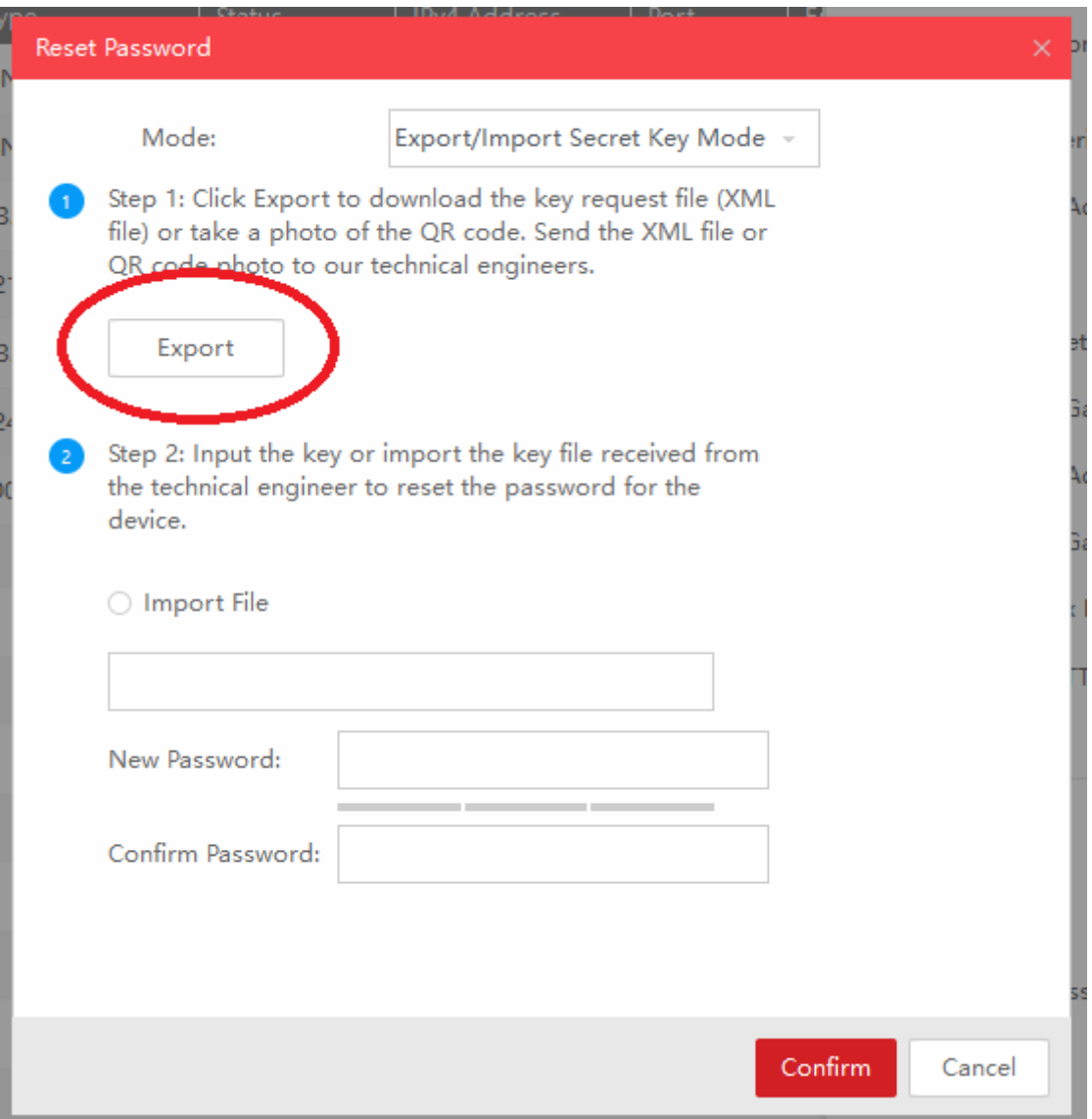

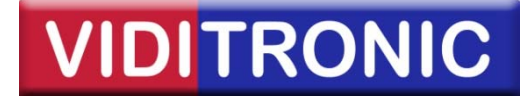

**4.** Send herefter den udtrukne fil til os, sammen med et billede af den label, der sidder på enheden, hvor serienummeret står som eksempelvis:

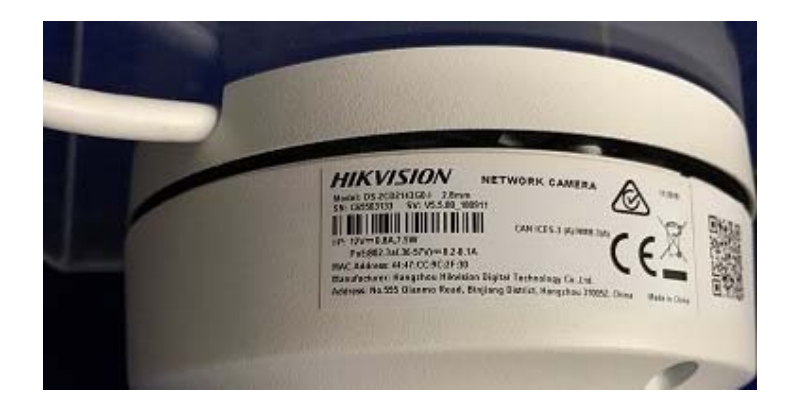

**5.** Når du modtager fil retur fra os (normalt indenfor 24 timer), vælg "Import File" og vælg filen:

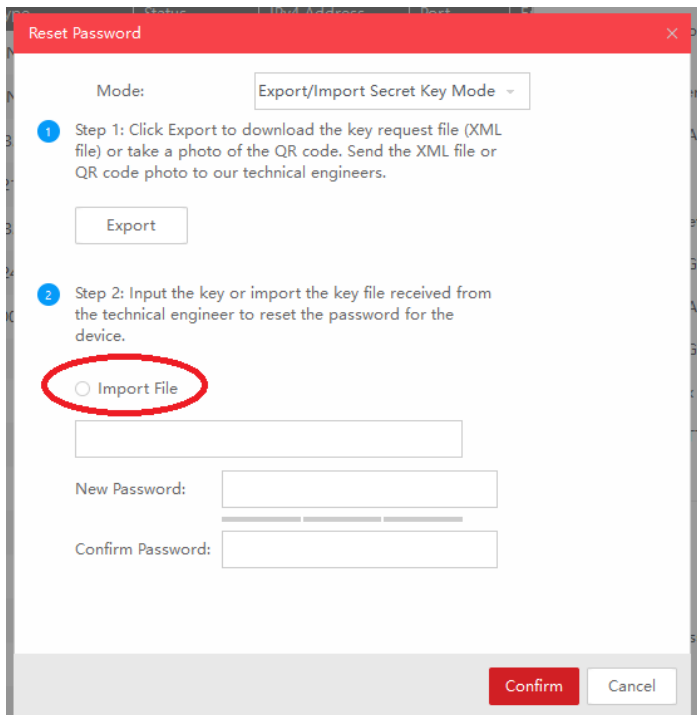

**6.** Du kan nu lave et nyt password…